# Clés de licence pour les fonctions DB2

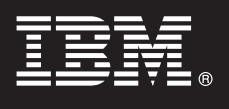

## **Version 9.7**

# **Guide de démarrage rapide**

*Ce guide vous aide à appliquer les fichiers de licence pour les fonctions DB2 v9.7 for Linux, UNIX, and Windows.*

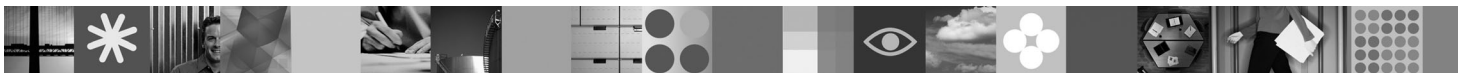

**Version en langue nationale :** Pour obtenir le Guide de démarrage rapide dans d'autres langues, consultez les versions PDF et HTML sur le CD Quick Start and Activation.

#### **Présentation du produit**

Ce guide concerne les fonctions IBM DB2 suivantes :

- DB2 Advanced Access Control Feature
- DB2 Geodetic Data Management Feature
- DB2 High Availability for Express Edition
- v IBM Homogeneous Replication Feature for DB2 Enterprise Server Edition
- DB2 Performance Optimization Feature for Enterprise Server Edition
- DB2 Storage Optimization Feature

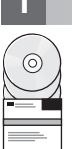

 $\odot$ 

#### **1 Étape 1 : Accédez au logiciel**

Pour accéder aux images du produit, consultez le document de téléchargement : <http://www.ibm.com/support/docview.wss?&uid=swg21378087>

#### **2 Étape 2 : Accédez à la documentation**

Les informations relatives aux fonctions DB2 sont disponibles dans le centre de documentation DB2 : [http://publib.boulder.ibm.com/infocenter/db2luw/v9r7/index.jsp.](http://publib.boulder.ibm.com/infocenter/db2luw/v9r7/index.jsp)

#### **3 Étape 3 : Installez les fonctions DB2**

A l'exception d'*IBM DB2 Performance Optimization Feature for Enterprise Server Edition*, toutes les fonctions DB2 sont installées avec certains produits de base de données DB2 et ne nécessitent qu'une activation de leur licence. Pour installer *IBM DB2 Performance Optimization Feature for Enterprise Server Edition*, procédez comme suit :

1. Assurez-vous que les ordinateurs cible correspondent aux prérequis pour produits de base de données DB2 tels que décrits dans le document suivant :

[http://publib.boulder.ibm.com/infocenter/db2luw/v9r7/topic/com.ibm.db2.luw.qb.server.doc/doc/r0025127.html.](http://publib.boulder.ibm.com/infocenter/db2luw/v9r7/topic/com.ibm.db2.luw.qb.server.doc/doc/r0025127.html)

2. Lancez l'assistant d'installation à l'aide des instructions fournies dans la documentation relative à l'installation de DB2. Pour connaître les instructions d'installation de DB2 Performance Expert, reportez-vous au guide de démarrage rapide de ce produit.

### **4 Étape 4 : Lisez les dispositions du contrat de licence**

Avant d'enregistrer la clé de licence, assurez-vous d'avoir compris et approuvé les dispositions du contrat de licence. Ces  $\circledcirc$ dispositions se trouvent sur le CD Quick Start and Activation placé dans le répertoire /db2/license/Windows pour les systèmes d'exploitation Windows ou dans le répertoire /db2/license/UNIX pour les systèmes d'exploitation Linux et UNIX.

### **5 Étape 5 : Enregistrez la clé de licence**

Vous pouvez enregistrer la clé de licence en exécutant la commande **db2licm** ou en accédant au Centre de gestion des licences (systèmes d'exploitation Windows et Linux uniquement).

- v Pour enregistrer la clé de licence en saisissant la commande **db2licm** sur la ligne de commande :
	- Sur les systèmes Windows, entrez la commande **db2licm** :

db2licm

-a x:\db2\license\<nom fichier licence.lic>

où x: représente le lecteur comportant le CD Quick Start and Activation du produit de base de données DB2 et où <nom\_fichier\_licence.lic> représente le nom du fichier de clé de licence.

– Sur les systèmes Linux ou UNIX, entrez la commande **db2licm** :

db2licm -a /cdrom/db2/license/<nom fichier licence.lic>

où <nom fichier licence.lic> représente le nom du fichier de clé de licence du produit.

- v Pour enregistrer la clé de licence à partir du Centre de gestion des licences :
	- 1. Démarrez le Centre de contrôle DB2, puis sélectionnez **Centre de gestion des licences** dans le menu **Outils**.
	- 2. Sélectionnez le système et le produit installé pour lequel vous souhaitez enregistrer une licence.
	- 3. Dans le menu **Licence**, sélectionnez **Ajout**.
	- 4. Dans la fenêtre Ajout d'une licence, sélectionnez le répertoire contenant le fichier de licence.
	- 5. Sélectionnez le fichier de licence et cliquez sur **OK**.

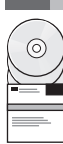

#### **6 Étape 6 : Installez la documentation**

Vous pouvez installer la documentation DB2 sur tous les ordinateurs Windows ou Linux de votre environnement.

Afin de maintenir à jour le centre de documentation installé en local, appliquez les mises à jour de ce centre : [http://publib.boulder.ibm.com/infocenter/db2luw/v9r7/index.jsp?topic=/com.ibm.db2.luw.common.doc/](http://publib.boulder.ibm.com/infocenter/db2luw/v9r7/index.jsp?topic=/com.ibm.db2.luw.common.doc/doc/t0008271.html) [doc/t0008271.html](http://publib.boulder.ibm.com/infocenter/db2luw/v9r7/index.jsp?topic=/com.ibm.db2.luw.common.doc/doc/t0008271.html)

#### **Informations complémentaires**

- **?** v Informations sur les produits et fonctions de base de données DB2 ainsi que sur les licences requises : <http://www-01.ibm.com/software/data/db2/9/>
	- v Support des produits de base de données DB2 : [http://www-01.ibm.com/software/data/db2/support/db2\\_9/](http://www-01.ibm.com/software/data/db2/support/db2_9/)

Copyright IBM Corp, and other(s) 1993, 2009. Eléments sous licence - Propriété d'IBM, IBM, le logo IBM et DB2 sont des marques d'International Business Machines Corporation aux Etats-Unis et/ou dans certains autres pays, W est une marque de Microsoft Corporation aux Etats-Unis et/ou dans certains autres pays. UNIX est une marque enregistrée de The Open Group aux Etats-Unis et/ou dans certains autres pays. Linux est une marque de Linus Torval

Référence : CF1XBML

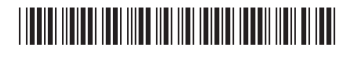